## **IM Leagues Registration Instructions**

**All intramural participants will be required to create an account on IMLeagues.com**

**\*\*These instructions are for those who do not have an IM Leagues account\*\***

To create an **IMLeagues** account: \*\*Note\*\* IMLeagues offers a **live support button** in the top right corner of all pages, please use this button if you encounter any difficulties.

1. Log in to your JU portal. Go to applications and click Intramural Sports at the bottom.

2. It will bring you to the IM Leagues homepage.

3. Put in Jacksonville University for the school and then wait for it to load.

4. Your name and email should pop up on the screen as seen below if you do not have an existing account. Make sure to fill out the rest of the information.

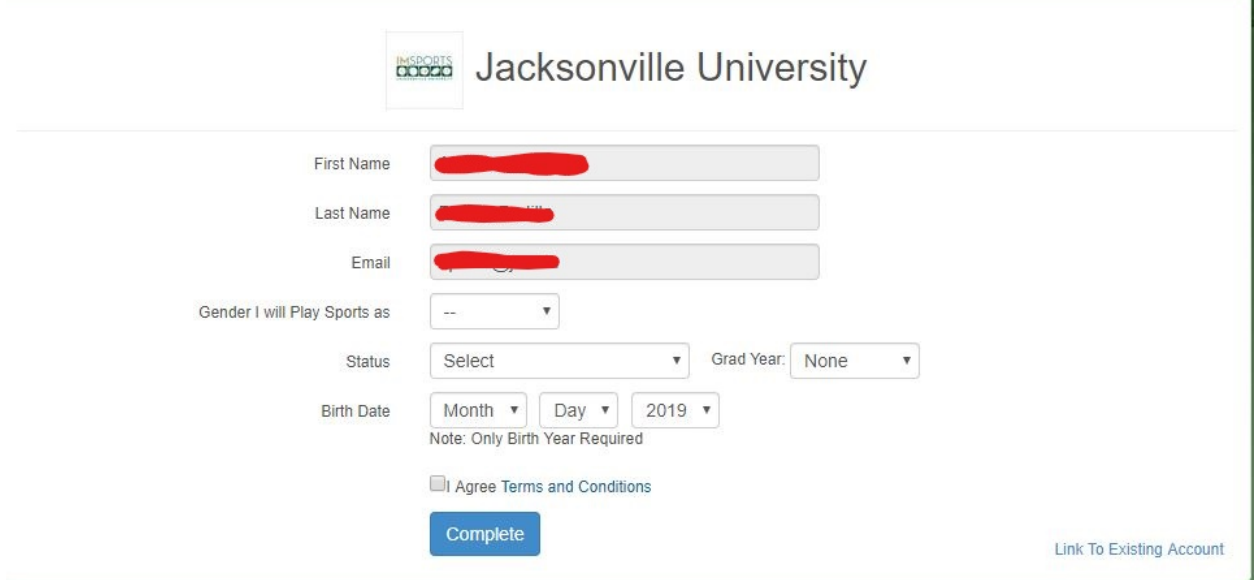

5. Enter your information, **and use your School e-mail (@jacksonville.edu)** and submit.

6. It should then bring you to the Jacksonville University IM Leagues site.

If you have any questions, please email akossof@ju.edu.